**الباب الثالث منهج البحث**

**أ- نوع ومدخل البحث**

نوع البحث ىو البحث ادليداين *(Research Field(*، ىو تعمل الباحثة إلى الميدان مباشرةً لتبحث فعالية استخدام لعبة "تطابق الصور والكلمات" في إتقان المفردات لطلبة الصّف الثامن بمدرسة باب السلام المتوسطة الإسلامية في فاموروس دالام بنجرماسين السنة الدراسية ٢٠١٨/٢٠١9م.

استعملت الباحثة في هذا البحث المدخل الكمّ يّ *(Kuantitatif).* أمّا المدخل الكمّيّ فهو إجراءات البحث نتائجة تقديم في الوصفي باستخدام الأرقام الإحصاءات.<sup>٢٥</sup>

## **ب- تصميم البحث**

هذا البحث مصمّم بالتخطيط على الأسلوب التجريبي *(Experiment)* الذي يستحدم لمعرفة مستوى الفرق بين العينتين المتعلّقتين موجودًا أو غير <u>:</u> ا <u>:</u> موجودًا.<sup>٢٦</sup> وهذا البحث التجريبي يعني شبه التجريبية *(Quasi Experimental) هذا* التصميم لديه مجموعة الضابطة، لكن لا يمكن أن تعمل بكاملة للسيطرة على المتغيرات الخارجية التي تؤثر لتنفيذ البحث التحريبي.<sup>٢٧</sup> استخدمت الباحثة

 $\overline{a}$ 

<sup>25</sup> Ibnu Hajar, *Dasar-Dasar Metodologi Penelitian Kwantitatif dalam Pendidikan*, (Jakarta: PT Raja Grafindo Persada, 1996), hal. 30

<sup>26</sup> Duwi Prayitno, *Paham Analisa Statistka Data Dengan SPSS,* (Yogyakarta: Mediakom, 2010), Cet. Ke-1, hal.37

<sup>27</sup> Sugiono, *Metode Penelitian Pendidikan*, (Bandung: Alfabeta, 2013), hal. 114

اجملموعتٌن، مها اجملموعة التجريبية *(Class Experiment (*واجملموعة الضابطة *Control(* .*Class)*

فالصّف الثامن "ب" باستخدام لعبة تطابق الصور والكلمات يسمّي بالمحموعة التجريبية *(Experiment Class) والصّف الثامن* "أ" بدون استخدام لعبة تطابق الصور والكلمات يسمّى بالجموعة الضابطة *(Control Class).* في هذا البحث، حتلّل باختبار ادلختلف يعين باستخدام إحصاءات اختبار ت *(T Uji(*. 38 يف ىذا البحث استعملت الباحثة االختبارين، مها االختبار القبلي واالختبار البعدي.

## **ج- موضوع البحث**

ادلوضوع يف ىذا البحث ىو فعالية استخدام لعبة تطابق الصور والكلمات في إتقان المفردات لطلبة الصّف الثامن بمدرسة باب السلام المتوسطة الإسلامية في فاموروس دالام بنجرماسين السنة الدراسية ٢٠١٨/٢٠١٩م. **د- مجتمع البحث وعامل البحث**

-0 رلتمع البحث مجتمع البحث في هذا البحث يعني جميع الطلبة الصّف الثامن بمدرسة باب السلام المتوسطة الإسلامية في فاموروس دالام بنجرماسين وعددهم ٤٣ طالبا.

 $\overline{a}$ 

<sup>28</sup> *Ibid*, hal. 112

-3 عامل البحث ّصف الثامن فصل "أ" فعامل البحث يف ىذا البحث يعين طلبة ال ّص عددىم 31 طلبا وفصل "ب" عددىم 32 ف َّكزت الباحثة طلبة ال طالبا. ر ّصف الثامن فصل "ب" الثامن فصل "أ" كاجملموعة الضابطة وطلبة ال كاجملموعة التجريبية باستخدام اختبار القبلي.

**ّص الجدول :1.3 عامل البحث ف الثامن "أ" و "ب" في هذا البحث هي الطلبة ال بمدرسة باب السالم المتوسطة اإلسالمية في فاموروس داالم بنجرماسين**

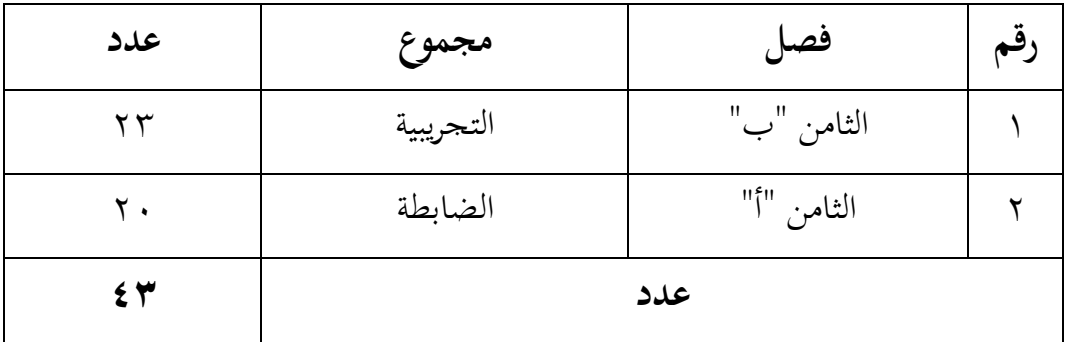

- **ه- البيانات ومصادرها**
	- -0 البيانات

أمّا البيانات المحتاجة في هذا البحث فينقسم إلى نوعين، هما البيانات األساسية والبيانات الثانوية.

- أ) البيانات الأساسية
- ١) أمّا البيانات الأساسية في هذا البحث هي نتائج الاختبار القبلي والاختبار البعدي لطلبة الصّف الثامن بمدرسة باب السلام المتوسطة اإلسالمية يف فاموروس داالم بنجرماسٌن.
- ب) البيانات الثانوية 0( تاريخ تأسيس ادلدرسة باب السالم ادلتوسطة اإلسالمية يف فاموروس دالام بنجرماسين.
- ٢) التصوير العام عن موقع البحث بمدرسة باب السلام السلام المتوسطة اإلسالمية يف فاموروس داالم بنجرماسٌن.
- ٣) أحوال رئيس المدرسة والمدرّسين والمدرّسات والموظّفين بمدرسة باب السلام ادلتوسطة اإلسالمية يف فاموروس داالم بنجرماسٌن.
- ٤) أحوال الطلبة بمدرسة باب السلام المتوسطة الإسلامية في فاموروس دالام بنجرماسٌن.
- 0) أحوال المباني بمدرسة باب السلام المتوسطة الإسلامية في فاموروس دالام بنجرماسٌن.

-3 مصادر البيانات

أمّا المصادر البيانات في هذا البحث يعني :<br>.

أ) المستحيب هو طلبة الصّف الثامن "أ" و "ب" بمدرسة باب السلام المتوسطة الإسلامية في فاموروس دالام بنجرماسين. ب) الوثائق المدرسة التي توجد من موظّف الشؤون الإدارية. ج) المقابلة مباشرة إلى مكان البحث للمسائل عن تصوير العام موقع البحث.

## **و- أساليب جمع البيانات**

لجمع البيانات في هذا البحث، استخدمت الباحثة الأساليب الآتية : 0( االختبار: استخدمت الباحثة االختبار لتحفر البيانات عن فعالية نتائج التعليم مفردات اللغة العربية باستخدام لعبة تطابق الصور والكلمات مبدرسة باب السلام المتوسطة الإسلامية في فاموروس دالام بنجرماسين. والاختبار نوعان،

- مها االختبار القبلي واالختبار البعدي. فاالختبار القبلي ىو االختبار الذي استعملت الباحثة قبل استخدام لعبة تطابق الصور والكلمات. واالختبار البعدي ىو االختبار الذي استعملت الباحثة بعد استخدام لعبة تطابق الصور والكلمات.
- 3( الوثائق : استعملت الباحثة الوثائق لتحفر البيانات عن مجيع الوثائق اليت ذلا ارتباط بالبحث كحالة الطلبة وحالة المباني وغيرها.
- 2( ادلقابلة : استعملت الباحثة ادلقابلة مباشرة إىل مكان البحث للمسائل عن تصوير العام موقع البحث كأحوال رئيس المدرسة والمدرّسين والمدرّسات والموظّفين، وأحوال الطلبة والمباني، وعملية التعليم بين المدرّس والطلبة في الفصل قبل استخدام لعبة تطابق الصور والكلمات في تعليم المفردات لطلبة الصّف الثامن مبدرسة باب السالم ادلتوسطة اإلسالمية يف فاموروس داالم بنجرماسٌن.

| أساليب جمع<br>البيانات | مصادر البيانات                 | البيانات                                                                                                    | الرقم |
|------------------------|--------------------------------|----------------------------------------------------------------------------------------------------|-------|
| الاختبار               | طلبة الصّف<br>الثامن "أ" و "ب" | البيانات الأساسية هي :<br>نتائج الاختبار القبلي والاختبار<br> البعدي لطلبة الصّف الثامن بمدرسة<br>باب السلام المتوسطة الإسلامية في<br>فاموروس دالامبنجرماسين.                                                                                                    |       |
| الوثائق والمقابلة      | الموظّفون الشؤون<br>الإدارية   | البيانات الثناوية هي :<br>١) تاريخ تأسيس المدرسة باب<br>السلام المتوسطة الإسلامية في<br>فاموروس دالام بنجرماسين.<br>٢) التصوير العام عن موقع البحث<br>بمدرسة باب السلام السلام<br>المتوسطة الإسلامية في<br>فاموروس دالام بنجرماسين.<br>٣) أحوال رئيس المدرسة والمدرّسين<br>والمدرّسات والموظّفين بمدرسة<br>المتوسطة<br>السلام<br>باب<br>الإسلامية في فاموروس دالام<br>بنجرماسين.<br>٤) أحوال الطلبة بمدرسة باب |       |

**الجدول :1.3 المصفوفة البيانات ومصادرها وأسلوب جمع البيانات**

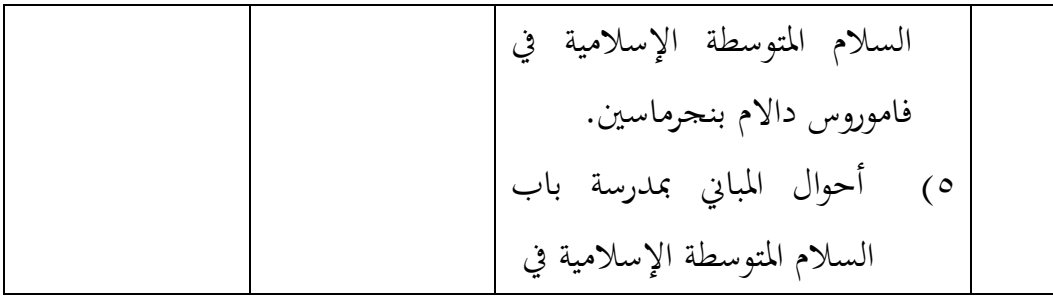

**ز- تصميم القياسات**

يف ىيكل يسر ادلرحلة حتليل البيانات يف الباب الرابع، فادلقتضى شيء ما صحة للقياس يف ىذا البحث كما يلي :

المؤشر : نتيجة الاختبار الأخير على الطلبة في تعليم المفردات.

كيفية قياس : اختبار القبلي والبعدي أسئلة البحث مجلتها 31 أسئلة، قراءة المفردات كما الصور (٥ أسئلة)، وفهم معنى المفردات كما الصور

(١٠ أسئلة)، والكلام كما الصور المناسبة (الحوار) (٥ أسئلة).

كل سؤال صحيح من أسئلة في قراءة المفردات كما الصور (٢٠) اعطاء نتيجة (٤))، وفي فهم معنى المفردات كما الصور (٤٠) اعطاء نتيجة (٤)، وفي الكلام كما الصور المناسبة (الحوار) (٤٠) اعطاء نتيجة (٨)، و (٠) إذا جوب كلّه خطاء. صار نتيجة الأقصى تحصّل من المستجيب وهو ١٠٠. في قراءة المفردات كما الصور ٢٠%، وفي وفهم معنى المفردات كما الصور ٤٠%، و الكلام كما الصور المناسبة (الحوار) ٤٠%.

وبعد ذلك قيمة التي تحصّل العملية بالاختبار إحصاء لتحديد موجود وغيره الاختلاف كبير من نتائج تعليم الصفان الذي يبحث وبيّن بالتفصيل أسلوب تحليل البيانات. `` هذا تفسير نتائج تعليم تستعمل لقيمة الاختبار القبلي والاختبار البعدي في الجموعة الضابطة والجموعة التجريبية. قيمة حصل الأخير طلبة تأويل باستخدام دليل الآتية :

> **رقم قيمة بيان**  $(1 - 9)$  ممتاز (19 $-9)$  ممتاز 91-80 جيد جّدا 81-70 جيد 71-60 مقبول 61-50 راسب < 51 راسب جّدا 21

**الجدول :1.1 تفسير حصول تعليم الطلبة**

**ح- أسلوب تحليل البيانات**

قبل تنفيذ االختبار القبلي، فعلت الباحثة صدق االختبار *Uji( (Validitas* ألسئلة اليت سيتم استخدامها. واستعملت الباحثة Exel Microsoft الإصدار ٢٠١٠ لمعرفة هل أسئلة المستخدم صدق أو لا. وأمّا قيمة صدق االختبار *(Validitas Uji (*سؤال الطلبة تأويل باستخدام دليل اآلتية :

<sup>29</sup> Kunandar, *Penilaian Autentik (Penilaian Hasil Belajar Peserta Didik Berdasarkan Kurikulum 2013)*, (Jakarta: PT. Raja Grafindo Persada, 2015), hal. 151 <sup>30</sup> *Ibid*, hal. 151

1

**الجدول :1.3 تفسير صدق االختبار** *(Validitas Uji (***سؤال الطلبة**

| بيان        | قيمة                                                                             | رقم     |
|-------------|----------------------------------------------------------------------------------|---------|
| عالي جدًّا  | $\langle \ldots - \cdot \zeta \rangle$                                           |         |
| عالى        | $\cdot$ $\cdot$ $\wedge$ $\cdot$ $\cdot$ $\cdot$ $\cdot$ $\cdot$ $\cdot$ $\cdot$ | ۲       |
| جيد         |                                                                                  | ٣       |
| راسب        |                                                                                  | ٤       |
| راسب جدّا ب | $\cdot$ $\cdot$ $\cdot$ $\cdot$ $\cdot$ $\cdot$ $\cdot$ $\cdot$                  | $\circ$ |

مث بعد صدق االختبار *(Validitas Uji (*فاستعملت الباحثة أسلوب حتليل البيانات في هذا البحث بإحصاءات تحليلية هي اختبار المختلفة أو اختبار ت *(T Uji (*قبل إجراء االختبار األول فعلت الباحثة احلسابات اإلحصائية اليت حتيط من ادلتوسط وادلعيار االحنرايف. استخدمت الباحثة االختبار ت *(T Uji (*إذا كانت البيانات توزيع الطبيعية والتجانس.

واستعملت الباحثة Statistic SPSS IBM اإلصدار 30 لنيل البيانات يف استخدام االختبارات السابقة.

## **-3 المتوسط** *(Mean (***والمعيار االنحرافي** *(Deviasi Standar**(*

**.** 

استخدمت الباحثة برمجة IBM SPSS Statistic الإصدار ٢١ لتحليل البيانات من قيمة ادلتوسط وادلعيار االحنرايف خبطوات التحليل كما يلي : **أواال،** انقر فوق القائمة *Descriptive – Descriptive – Analyze*

<sup>31</sup> Suharsimi Arikunto, *Dasar-Dasar Evaluasi Pendidikan*, (Jakarta: Bumi Aksara, 2010), hal. 57

**ا، ا ثاني** ادخل قيمة الطالب إىل ادلربع ادلتغًن )س(. **ا، ا ثالث** انقر نعم.

**-3 اختبار الطبيعية** *(Normalitas Uji(*

كان اختبار الطبيعية مستخدمًا لمعرفة الطبيعية من توزيع البيانات. يقوم  $\overline{a}$ اختبار البحث طبيعية البيانات باستخدام اختبار قلمغروروف – مسورنوف *(Smirnov-Kolmogorov (*خبطوات االختبار كما يلي : **أواال،** افتح الطبيعية. **ا،** <sup>A</sup>*nalyze – Nonparametric Test – Legacy Dialogs – 1-Sample K-* اختار **ثاني ا** *S* **ا ثالثا،** ادخل ادلغًن إىل *List Variable Test* **رابعًا**، انقر نعم. **ا** اذا (Sig (2-tailed) : إذا (Sig (2-tailed  $^{\mathsf{FT}}$  : إذا Sig (2-tailed) فتوزيعه غير الطبيعية. بمتز **-1 اختبار التجانس** *(Homogenitas Uji(*

وبعد توزيع البيانات الطبيعية، ثمّ يفعل اختبار التجانس. استخدام اختبار التجانس لمعرفة هل قيمة الطلبة تجانس أم لا. استخدمت الباحثة برمجة IBM SPSS Statistic الإصدار ٢١ لتحليل البيانات المذكورة. وأمّا خطوات اختبار التجانس كما يلي : **أواال،** انقل قيمة الطلبة إىل بيانات *view* رلموعة الضابطةواجملموعة التجريبية.

**.** 

<sup>32</sup> V. Wiratna Sujarweni, *SPSS Untuk Penelitian*, (Yogyakarta: Pustaka Baru Press, 2015), hal. 55

**ا، ا** *Analyze – Compare Means – One-Way ANOVA* اخرت **ثاني ا، ا ثالث** ادخل ادلغًن إىل List Dependent و *Factor* **ا، ا رابع** انقر *Options* اخرت يف الصندوق ّ *Homogeneity of variance test* مث **ا، ا** ّ **خامس** انقر مث و نعم. معاير االختبار : .فالتجانس 1،15 < Sig (2-tailed) إذا : <sup>H</sup><sup>a</sup> <sup>0</sup>H : إذا (tailed2- (Sig < 1،15 فغًن التجانس. 22 إذا كانت نتائجة الطبيعية والتجانس فاستخدمت باختبار (T(. وإذا غًن الطبيعية أو غًن التجانس فاستخدمت باختبار (U(. **-3 اختبار ت** *(T Uji(*

اختبار ت يسمّى أيضًا باختبار المقارنة استخدام اختبار ت لمعرفة البيانات متساوية أو مختلفة من العينتين المستخدمين. الاختبار المستخدم هو IBM SPSS ولحساب اختبار ت باستخدام برمجة IBM SPSS Statistic الإصدار ٢١. وأمّا خطوات اختبار ت كما يلي :<br>. **أولًا،** ادخل قيمة الطلبة إلى المغير view الجموعة الضابطة والجموعة التجريبية. **ثانيًا،** البيانات view مخزورة بالجحموعة التجريبية هي الجحموعة الأولى والجحموعة **ا** الضابطة هي المحموعة الثانية. **ا،** *Analyze – Compare Means – Independent-Sample T Test* اخرت **ثالث ا رابعًا،** وانقل قيمة اختبار المتوسط المحتوى إلى صندوق اختبار المغير (س). **ا**

 $\overline{a}$ 

خامسًا، ادخل الجموعة إلى صندوق المحموعة المغيرة *(Grouping Variable)* **ا ا، سادس** انقر *Groups Define* **ا سابعًا،** أخزر المحموعة الأولى بـ (١) والمحموعة الثاني بـ (٢). **ا ثامنًا،** انقر ثمّ و نعم. **ا** والخلاصة من هذا الاختبار يعني إذا كانت بيانات التحليل توزيع الطبيعية والتجانس فاستخدم باختبار ت *(T Uji(*. إذا (Sig (2-tailed × 0 < Sig مقبول، فلا توجد الفرق قبل وبعد الاختبار القبلي واالختبار البعدي. إذا (tailed2- (Sig < 1،15 ف 0H مردود، فتوجد الفرق قبل وبعد االختبار القبلي والاختبار البعدي.<sup>٣٤</sup>

**-5 اختبار مان ويتني (***Whitney -Mann(*/ **اختبار ؤ** *(U Uji(*

**.** 

إذا كانت بيانات التحليل عدم توزيع الطبيعية والتجانس فاستخدم اختبار مان ويتني أو يسمّى اختبار ؤ أيضًا. وأمّا خطوات اختبار مان ويتني أو اختبار ؤ باستخدام بررلة Statistic SPSS IBM اإلصدار 30 كما يلي : **أولًا،** ادخل قيمة الطلبة إلى المغير view الجموعة الضابطة والجموعة التجريبية بقيمة اختبار المتوسط المحتوى. **ثانيًا،** البيانات view مخزورة بالجموعة التجريبية هي الجموعة الأولى والجموعة **ا** الضابطة هي الجموعة الثانية.

<sup>34</sup> Getut Pramesti, *Aplikasi SPSS dalam Penelitian*, (Jakarta: PT Elex Media Komputindo, 2014), hal. 100

**ا،** *Analyze – Nonparametric Tests – Legacy Dialogs – <sup>2</sup>*اخرت **ثالث ا** *Independent Samples* **رابعًا،** وادخل قيمة اختبار المتوسط المحتوى إلى الصندوق *List Variable List* **ا** خامسًا، ادخل الجموعة إلى الصندوق الجموعة المغيرة *(Grouping Variable)* **ا ا، سادس** انقر *Groups Define* **ا سابعًا،** أخزر المحموعة الأولى بـ (١) والمحموعة الثاني بـ (٢). **ا ثامنًا،** انقر ثمّ و نعم. **ا** والخلاصة من هذا الاختبار يعني إذا كانت بيانات التحليل عدم التوزيع الطبيعية والتجانس فاستخدم اختبار مان ويتني (*اختبار ؤ ).* <sup>H</sup><sup>a</sup> : إذا (tailed2- (Sig > 1،15 فال توجد الفروق بٌن اجملموعتٌن.  $^{\mathsf{ro}}$  : إذا (Sig (2-tailed) s ) : فتوجد الفروق بين الجموعتين.  $^{\mathsf{co}}$ 

 $\overline{a}$ 

<sup>35</sup> V. Wiratna Sujarweni, *Op.Cit*, hal. 99